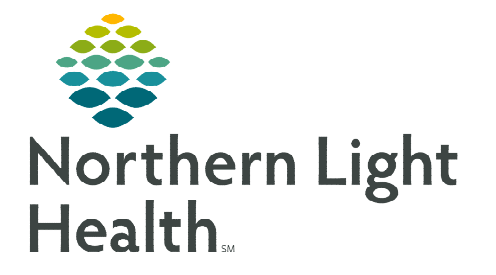

## **From the Office of Clinical Informatics Treatment Calendar Requesting Future Cycle Appointments**

**January 24, 2024** 

**The Treatment Calendar can be used by providers to send scheduling appointment requests for future cycles of treatment in advance to the scheduling request queues.** 

## **Treatment Calendar Overview**

For more information on the overview of the Treatment Calendar, please refer to the Using the Treatment [Calendar](https://ci.northernlighthealth.org/Flyers/Non-Providers/Oncology/Clinical-Staff/Using-the-Treatment-Calendar.aspx) flyer.

## **Requesting Future Cycle Appointments Using the Treatment Calendar**

- **STEP 1:** Within the patient's chart, navigate to the **Oncology** tab in the Menu.
- STEP 2: Select the Treatment Calendar tab.
- **STEP 3:** Locate the appropriate regimen listed in the Calendar Items section.
- **STEP 4:** Select the first day within the **Scheduling** section of the appropriate cycle.
	- The date will appear in *italics* with an asterisk (\*) (e.g., *\*01/23/2024*).
- STEP 5: The Add to Patient Treatment Calendar dialog displays.

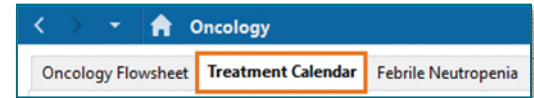

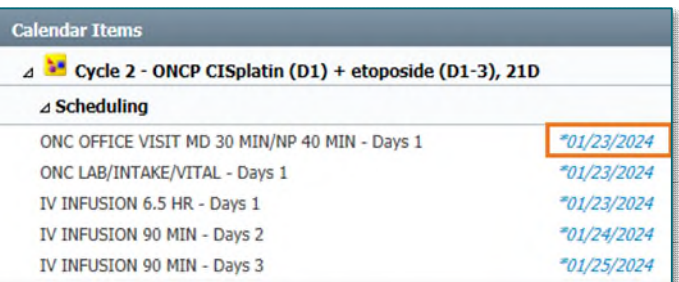

- The date is pre-selected based off the date listed for the appointment request.
	- If a different date is desired, click the new date.
	- If no date changes are needed, leave the pre-selected date as is and proceed.

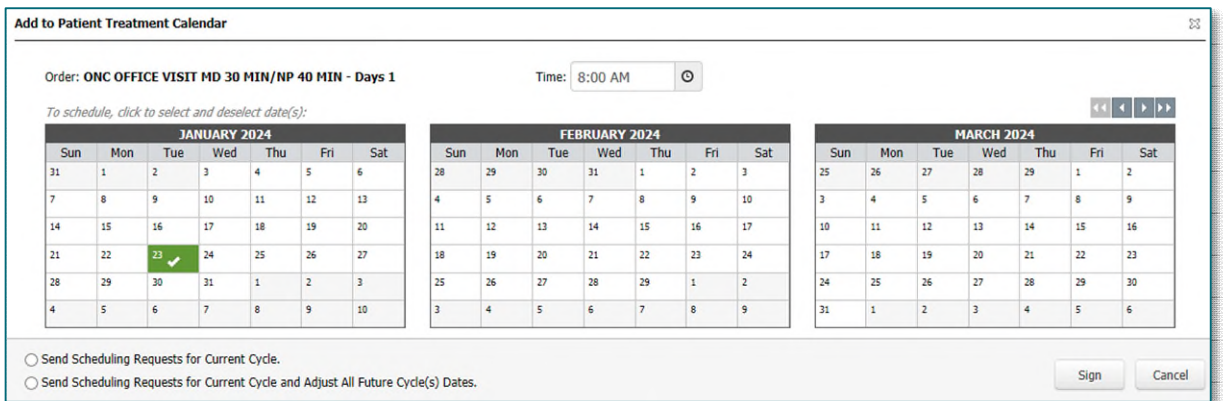

 At the bottom of the window, there are two options to choose from to send the requests to the scheduling queue.

- Send Scheduling Requests for Current Cycle Select this option to send the scheduling requests the current cycle only.
- Send Scheduling Requests for Current Cycle and Adjust all Future Cycle(s) Select this option to send the scheduling appointment requests for the current cycle **AND** update all the future cycle(s) dates.
- **STEP 6:** Select the applicable option, then click **Sign**.
- **NOTE: This will only send the requests for the cycle that was selected, not for the remaining cycles. Follow the steps outlined above to send requests for additional cycles.**

**For questions regarding process and/or policies, please contact your unit's Clinical Educator or Clinical Informaticist. For any other questions please contact the Customer Support Center at: 207-973-7728 or 1-888-827-7728.**